## **Tech Tip – Connecting the Laser Scanner to the Absolute Master3DGage**

The following are the instructions for connecting the Laser Scanner to the Master3DGage Arm.

- 1. Open the Laser Scanner box and remove the Laser Scanner.
- 2. Remove any attached Probe from the Absolute Master3DGage Arm.
- 3. Mount the Scanner to the on the connector and lock the knob securely (shown right).
- 4. Remove the LAN Cable from the Laser Scanner Box, if there are two cables included, you will use the cable with the single connection as shown below.

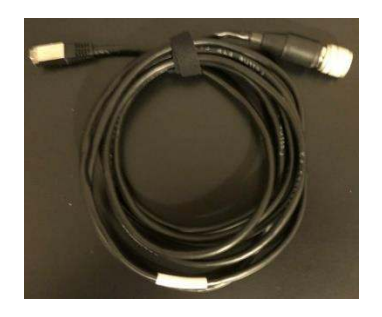

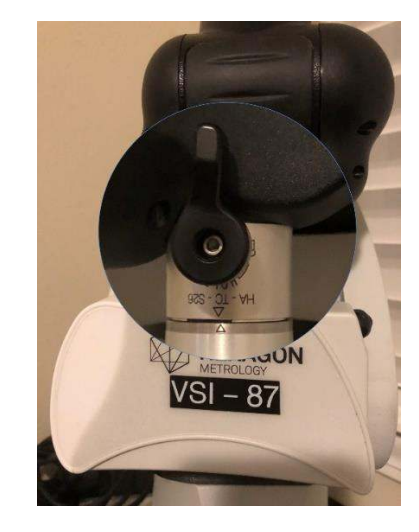

Above – Scanner attached and locked, note the Alignment symbols ( $\nabla \Delta$ ) on the Scanner and Connector.

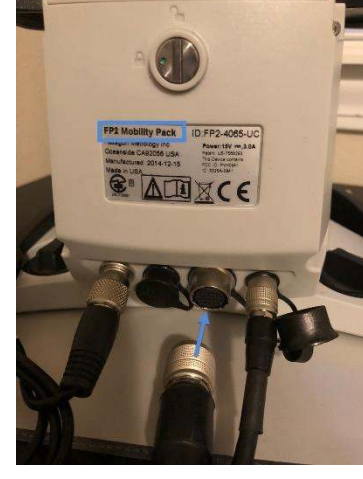

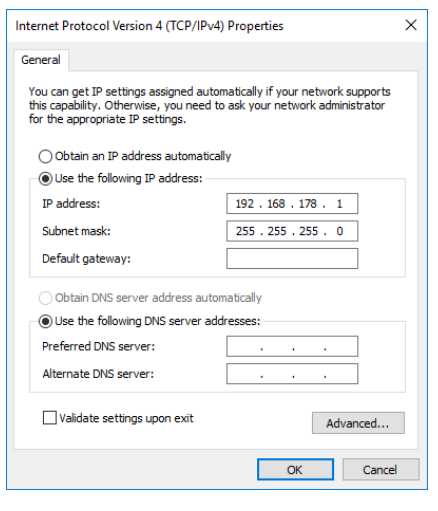

Above – Scanner LAN Cable

- 5. Connect the LAN Cable Connection to the Computer and the other end to the back of the Absolute Master3DGage (shown right).
- 6. Setup the LAN Connection (IP4) on the computer (image lower right); check the back of the Arm for the Feature Pack Number (FP) shown on right:

Use the LAN Number for the FP:

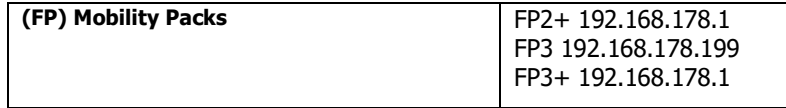

- 8. Turn the Arm 'ON'.
- 9. The Scanner has a Green Indicator Light that should now show power. If the green light is flashing the Scanner is in warm up mode.
- 10. If the Scanner requires calibration watch our YouTube video:<https://youtu.be/ycprqybMwJY>

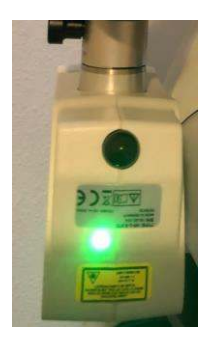